## **FICHE RESSOURCE**

## **Démarrer avec MAQPLUS**

## **Programmer avec le logiciel MAQPLUS.**

A l'aide des fiches ressources **R1 à R6**

- **1. Lancez** le logiciel **MAQPLUS 2003** sur l'ordinateur.
- **2. Charger** la maquette microfeux de carrefour identifiée sous : fichier maquette : **Carrefour simple (fichier mfc.maq)**.

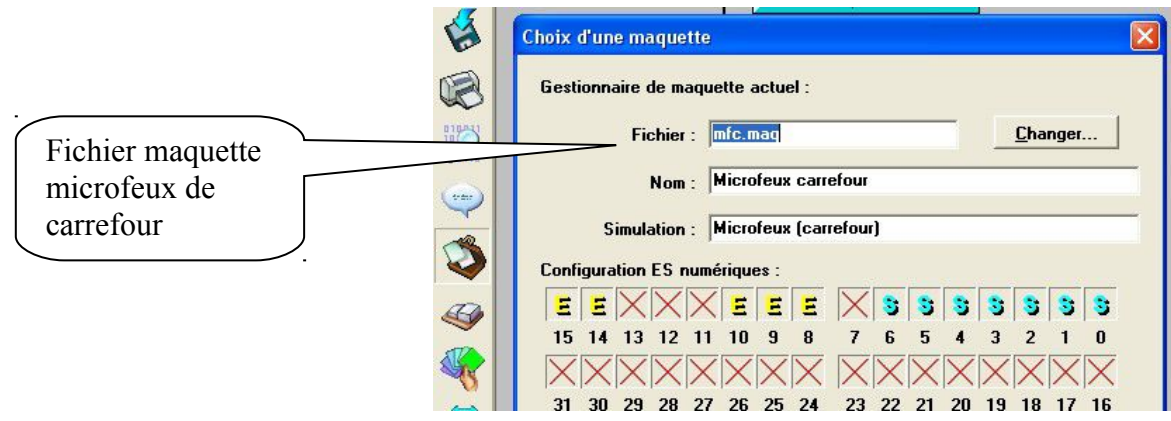

**3. Programmer** avec MAQPLUS le fonctionnement du carrefour simple, en saisissant le programme ci-dessous :

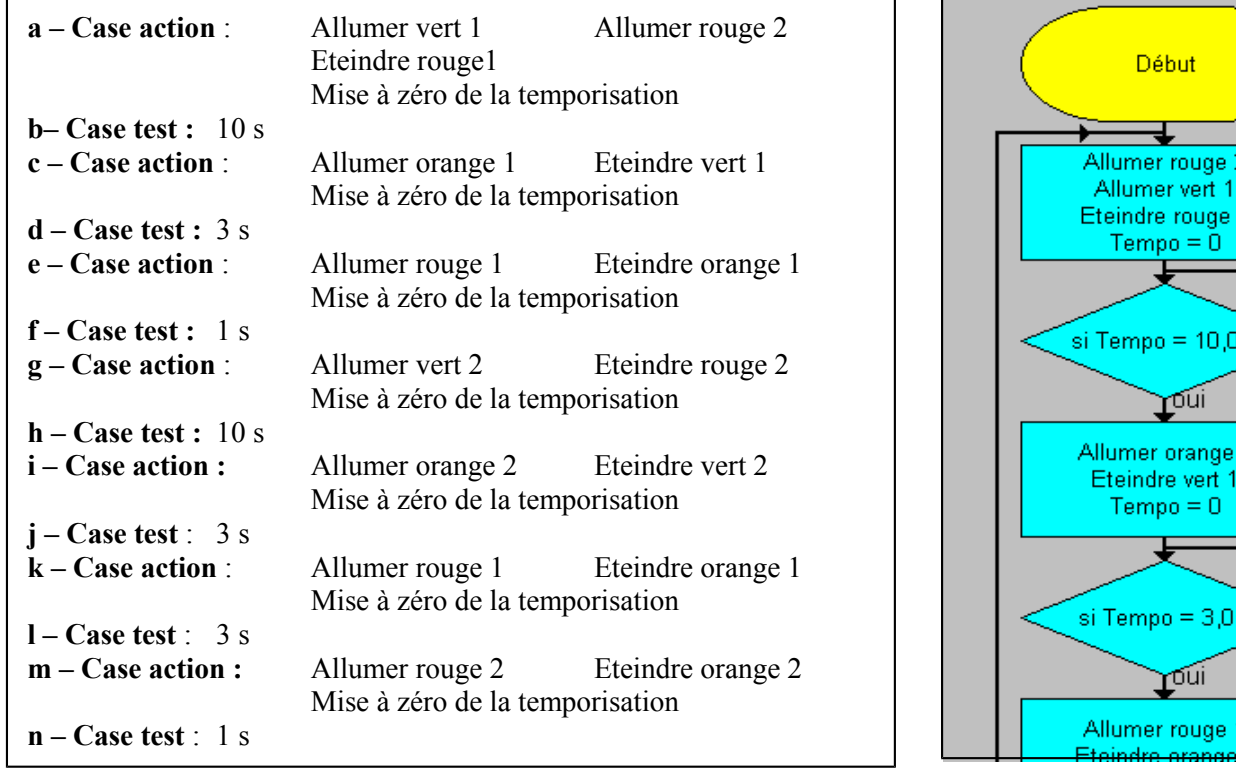

**4. Simuler** le fonctionnement du feu en testant votre programme avec le mode simulation. Si le programme s'exécute correctement arrêter le programme et sortir du mode simulation.